## **Broneerimine**

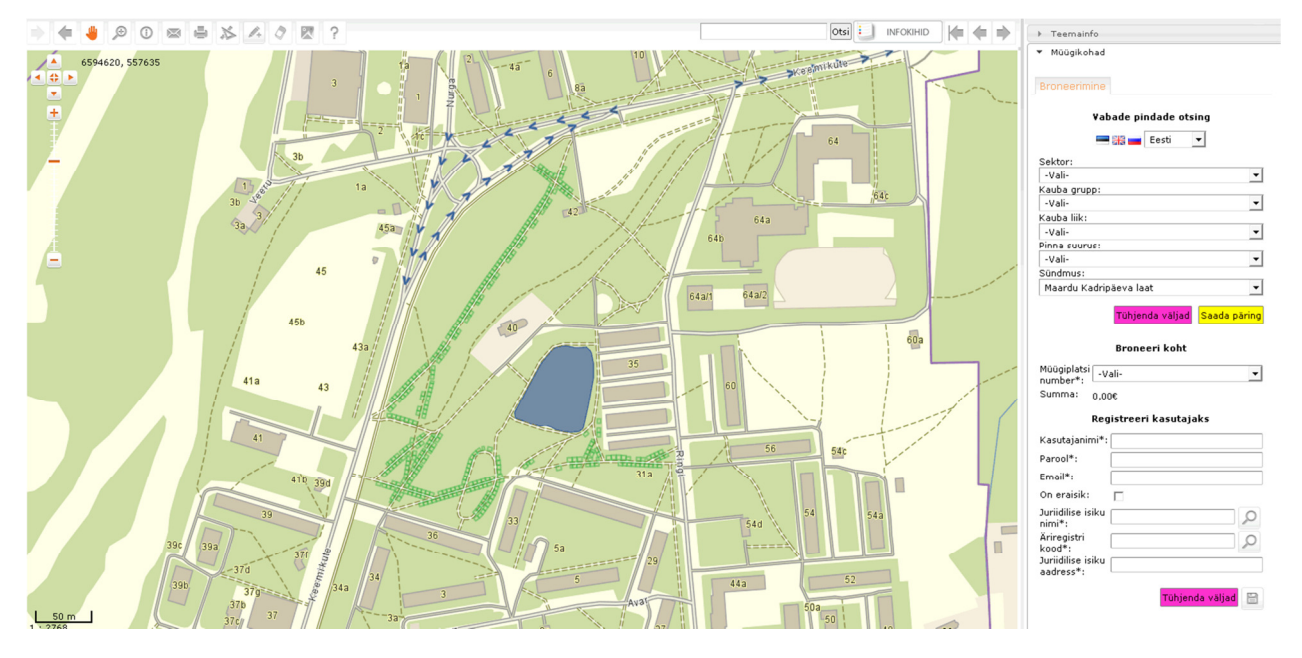

Vaikimisi avaneb külastaja vaates broneerimise vorm.

Broneerimiseks tuleb valida müügiplatside nimekirjast sobiv plats või valida kaardilt sobiv

plats. Selleks tuleb aktiveerida info nupp  $\bullet$  ning klõpsata sobival platsil.

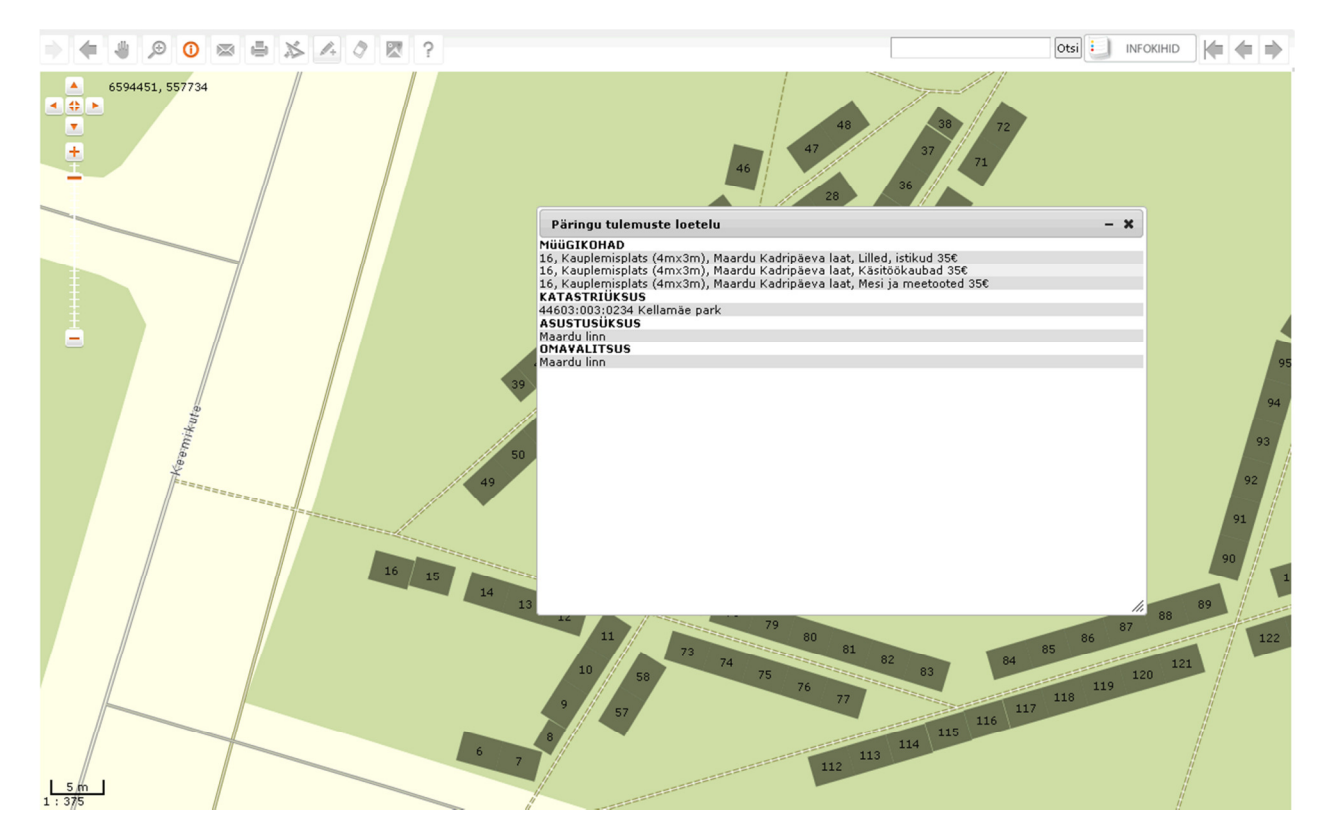

Avanevas dialoogiaknas klõpsata müügiplatsi real. Seejärel valitakse antud plats välja.

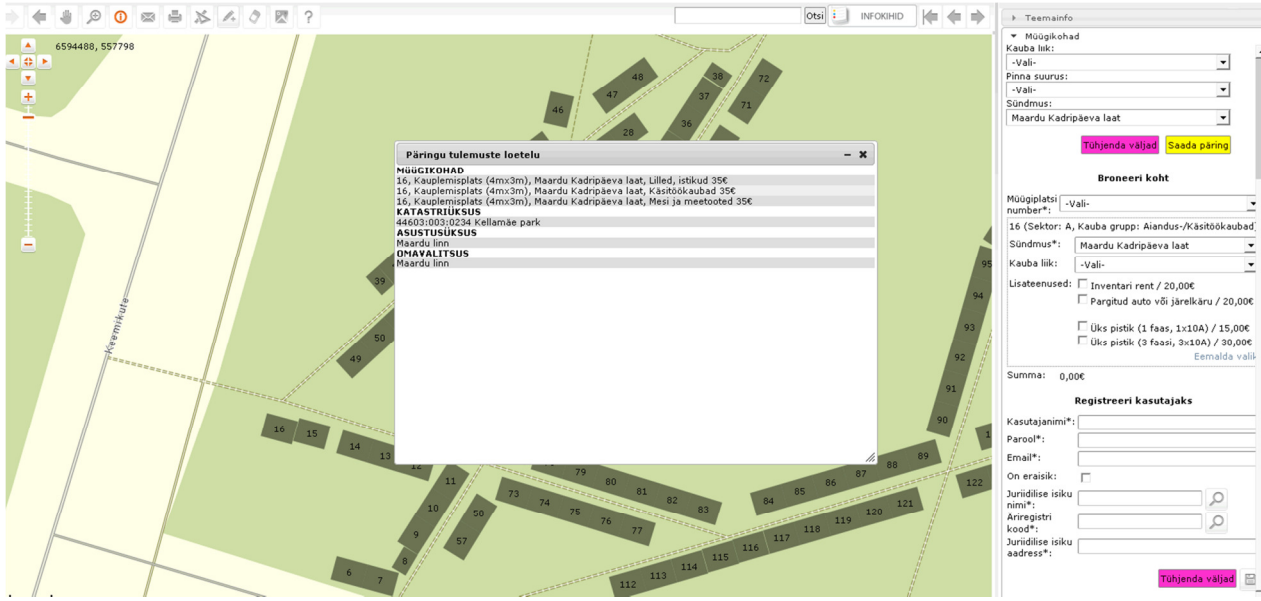

Vali sobiv kauba liik ja vajadusel vali juurde lisateenuseid.

Sisesta kasutajanimi – kasutajanime sisestamisel kontrollitakse kasutajanime saadavust.

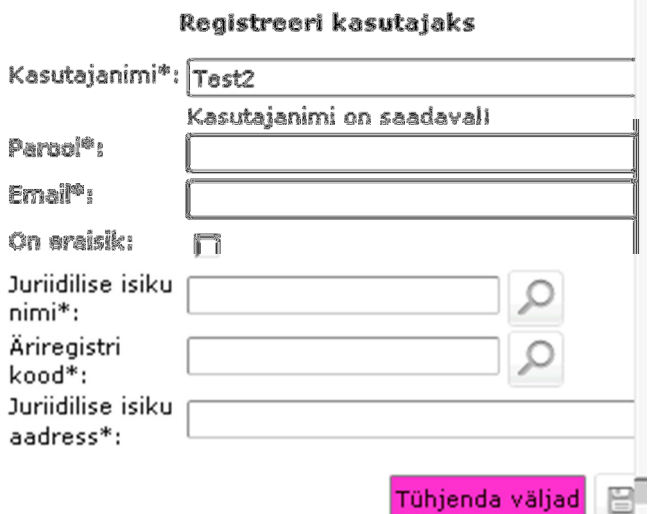

Sisesta parool – peab vastama järgmistele nõuetele:

- Parool peab olema vähemalt 6 tähemärki pikk
- Parool peab sisaldama suuri ja väikeseid tähti ning numbreid!

Sisesta email – peab olema korrektne email.

Juriidilise isiku korral sisesta juriidilise isiku nimi, äriregistri kood ja

juriidilise isiku aadress.

Eraisiku korral – eesnimi ja perenimi.

Kui kõik nõutud väljad on täidetud, siis salvesta broneering. Klõpsa selleks nuppu .

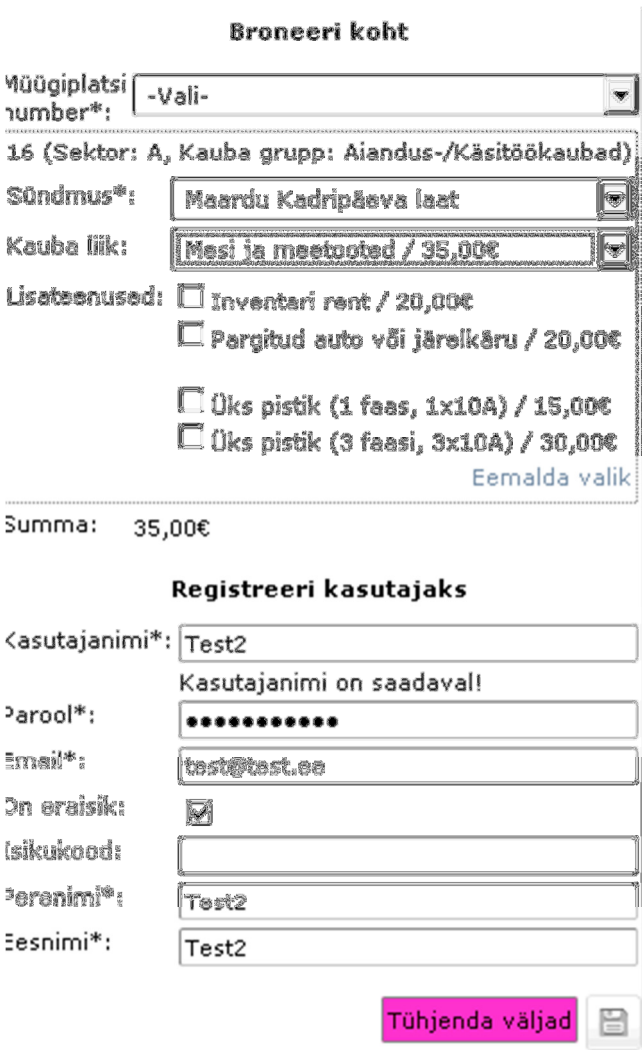

Seejärel küsitakse tingimustega nõustumist.

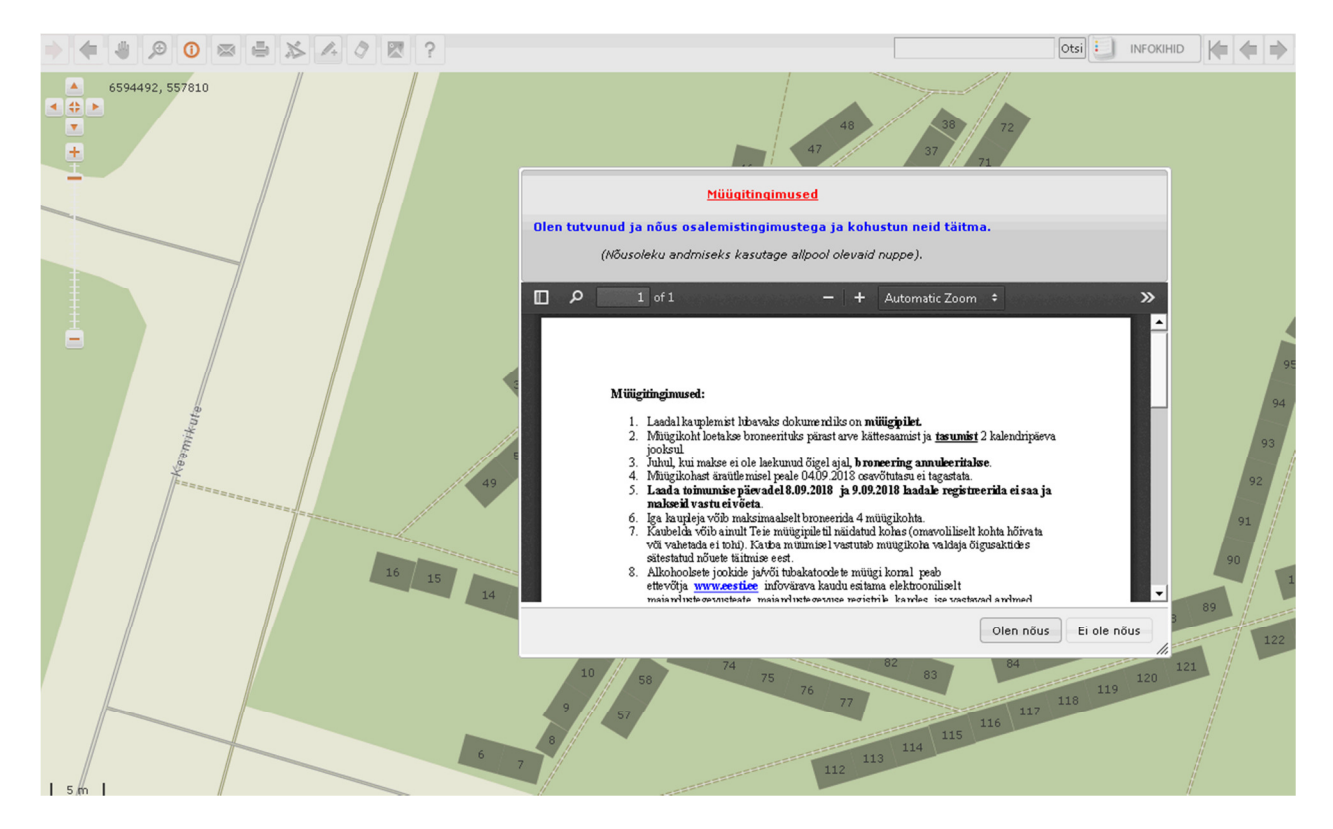

Kui oled sellega nõus siis süsteem broneerib valitud müügiplatsid ja koostab arve, mis saadetakse registreerimisel sisestatud emailile.

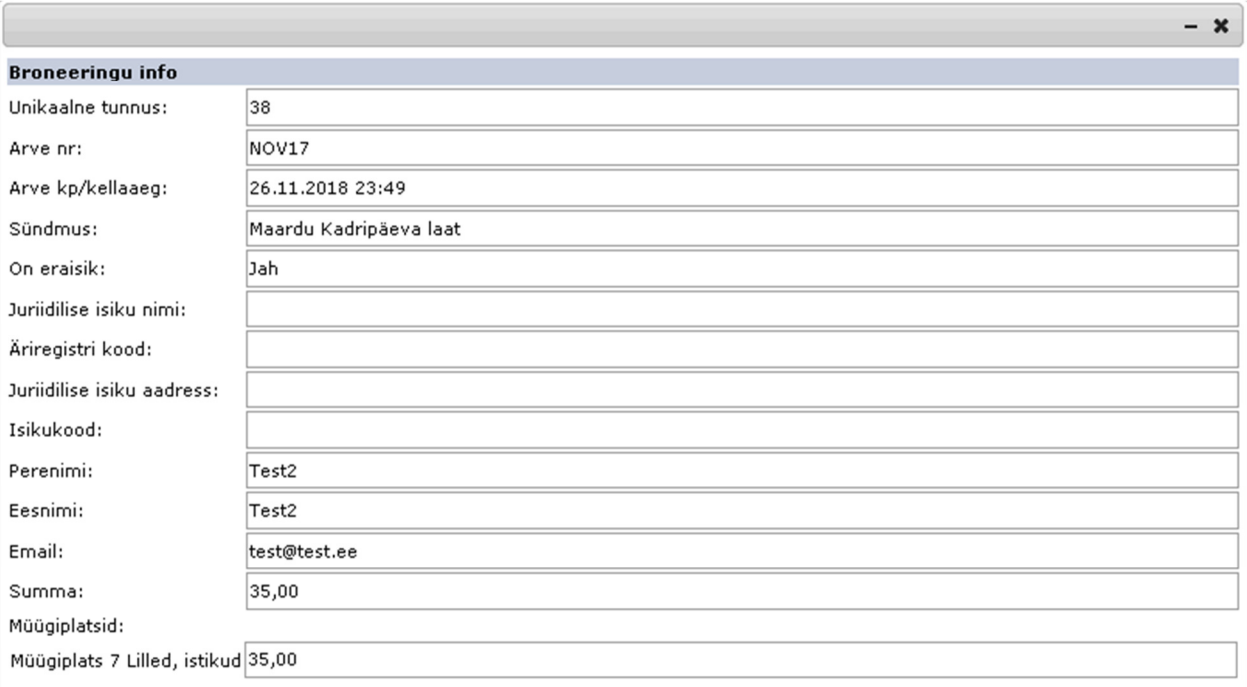

r

Trüki arve